**adad95 – Rezepttermin erstellen** Ausgabe:09.01.2024

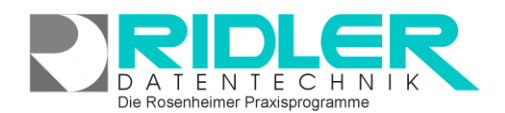

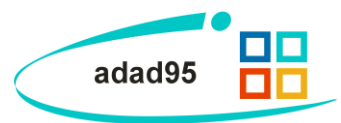

## **Rezepttermin erstellen:**

Ein Rezepttermin beschreibt in adad95 einen Termin mit vorliegendem / n Rezept / en. Die Maske wird über das [PraxPlan](PraxPlan.pdf) - Menü aufgerufen und sieht, unabhängig ob ein Rezepttermin erstellt oder bearbeitet wird, immer gleich aus.

## **Eingabefelder:**

In der Rezeptterminmaske können folgende Eingaben getätigt werden:

**Datum:** Das Datum, an dem der zu erstellende / bearbeitende Rezepttermin eingetragen werden soll.

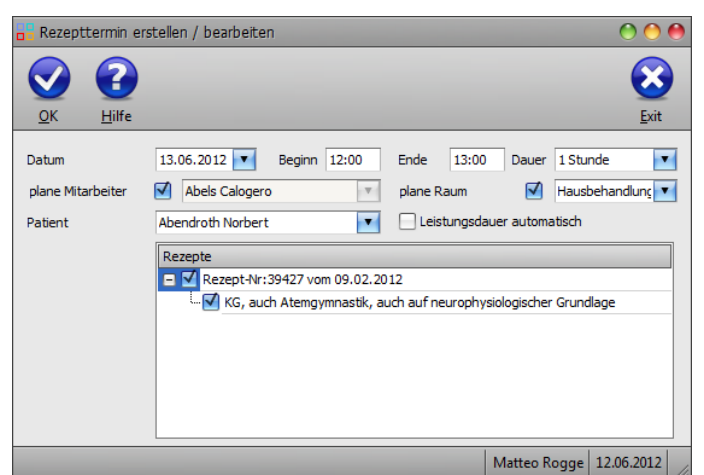

**Beginn:** Der Beginn des Rezepttermins. **Beginn** addiert mit der **Dauer** des Termins ergibt das **Ende**.

**Ende:** Das Ende des Rezepttermins. **Dauer** subtrahiert vom **Ende** des Termins ergibt den **Beginn.**

**Dauer:** Die Dauer des Rezepttermins. Wird diese geändert, so errechnet adad95 ausgehend vom angegebenen **Beginn** automatisch das **Ende** des Termins. Maximal mögliche Dauer sind 1439 Minuten(dies ent-

spricht einem Tag). Klick auf **Vermöglicht eine Vorauswahl einiger Zeitangaben zwischen einer Minute und** neun Stunden. Sobald eine manuelle Zeitangabe mit der Tastatur erfolgt, schaltet sich die Angabe in Minuten um.

**Plane Mitarbeiter:** Falls dieses Feld aktiviert ist, kann ein Mitarbeiter für den zu erstellenden / bearbeitenden Rezepttermin geplant werden. Dies ist nur in der [Ressourcenplanung](PraxPlan.pdf) möglich, da in der Mitarbeiterplanung die Mitarbeiter bereits im Vorfeld den Terminen zugeteilt werden.

**Plane Raum:** Falls dieses Feld aktiviert ist, kann ein Raum für den zu erstellenden / bearbeitenden Rezepttermin geplant werden. Dies ist nur in der [Mitarbeiterplanung](PraxPlan.pdf) möglich, da in der Ressourcenplanung die Mitarbeiter bereits im Vorfeld den Terminen zugeteilt werden.

Patient: Der Patient, für den der Termin erstellt / bearbeitet werden soll. Klick auf **V**öffnet die Liste aller verfügbaren Patienten.

**Leistungsdauer automatisch:** Bei markierter Option wird die Termindauer über die in der Leistungsverwaltung eingegebene Leistungsdauer verrechnet. **Ende** und **Dauer** werden bei Markierung dementsprechend ausgeblendet.

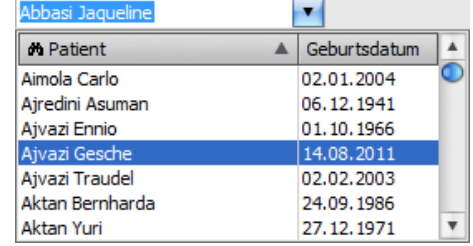

**Rezepte:** Alle für den gewählten Patienten verfügbaren Rezepte. Die markierten Rezepte werden als Grundlage für den Rezepttermin verbucht.

Mit Klick auf die Schaltfläche **OK** wird der Rezepttermin erstellt / gespeichert.

**adad95 – Rezepttermin erstellen** Ausgabe:09.01.2024

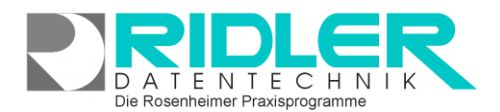

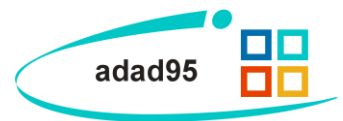

## **Rezepttermine löschen:**

Wenn ein eingetragener Rezepttermin gelöscht werden soll, wird von adad95 eine Sicherheitsabfrage mit folgenden Möglichkeiten bereitgestellt:

**Termin nicht löschen:** Die Löschanfrage wird rückgängig gemacht und nichts wird geändert.

**Termin löschen. Termin steht zur Planung wieder zur Verfügung:** Der Termin wird aus der Planung entfernt, kann jedoch erneut geplant werden.

**Termin als abgesagt kennzeichnen. Termin steht zur Planung wieder zur Verfügung:** Der Termin wird als abgesagt gekennzeichnet, kann jedoch erneut geplant werden.

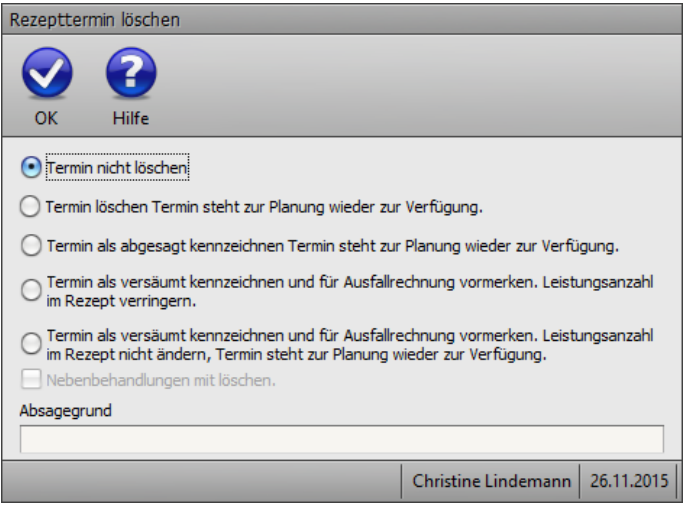

**Termin als versäumt kennzeichnen und Ausfallrechung erstellen:** Der Termin wird als versäumt gekennzeichnet und für den Patienten wird eine Ausfallrechnung erstellt.

**Nebenbehandlungen mit löschen:** Ist diese Option markiert werden eventuelle Nebenbehandlungen mitgelöscht.

**Absagegrund:** Hier kann ein Grund für die Absage des Patienten eingetragen werden.

**Weitere relevante Dokumente:** [Zurück zum Inhaltsverzeichnis](HilfeAufrufen.pdf) [PraxPlan](PraxPlan.pdf)

**Ihre Notizen:**